# BOMBERBOT

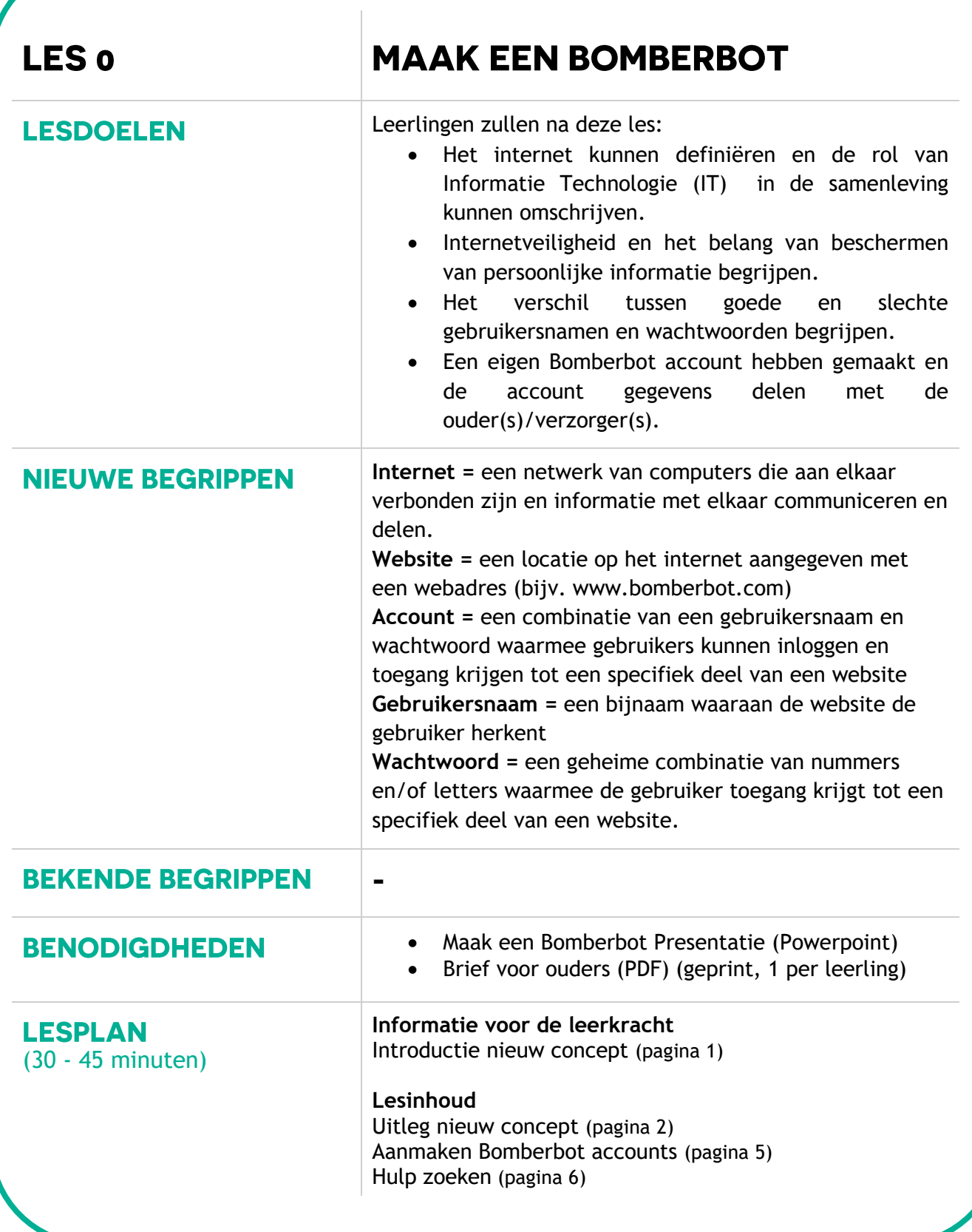

# **BOMBERBOT**

### **INFORMATIE VOOR DE LEERKRACHT**

#### **INTRODUCTIE NIEUW CONCEPT**

Je herinnert je misschien nog een tijd waarin brieven per post verstuurd werden, mobiele telefoons niet of amper bestonden en de televisie het belangrijkste scherm in het huis was. Kinderen die opgroeien in de 21<sup>ste</sup> eeuw zijn geboren in een wereld vol digitale apparatuur en technologie. Deze apparaten draaien op software: computerprogramma's.

Het is belangrijk dat kinderen begrijpen dat Informatie en Communicatie Technologie een zee van nieuwe mogelijkheden heeft geopend om met elkaar te communiceren en te werken. Van online winkelen, het bekijken van video's, spelen van games, relaties aangaan en onderhouden binnen sociale netwerken - het internet van nu is niet meer hetzelfde als vroeger.

Maar het internet heeft ook beperkingen en hoeft niet in ieder aspect van ons leven een belangrijke rol te spelen. In deze les leren leerlingen over **veilig internetgebruik**, hoe ze **websites** kunnen gebruiken en bespreken ze de **manier waarop technologie onze levens beïnvloedt**.

Hiernaast maken kinderen tijdens deze les een eigen Bomberbot account aan met een **gebruikersnaam** en **wachtwoord**. Zij leren waarom ze een account aanmaken en waarom het belangrijk is om de accountgegevens op een veilige plek te bewaren. Met deze accountgegevens kunnen leerlingen inloggen op Bomberbot, waar en wanneer zij maar willen. Wanneer leerlingen voor het eerst zijn ingelogd help je ze met het aanvullen van hun gegevens om jouw klassenlijst duidelijk en overzichtelijk te houden.

Indien de leerlingen al ouder zijn of al mediawijs zijn (voldoende kennis hebben omtrent internetveiligheid en het maken en beheren van accounts) kun je ervoor kiezen deze les over te slaan. In dat geval kun je leerlingen direct accounts aan laten maken met het gebruik van de toegangscode (lees verderop in dit lesplan de instructies voor het aanmaken van accounts). We raden deze introductie les aan om kinderen mediawijs te maken en ervaringen over het gebruik van technologie en internet met elkaar te delen.

**Let op!** Zorg ervoor dat je een klas met klasnaam en toegangscode hebt aangemaakt in jouw leerkrachtenplatform voordat je de les begint. Houdt de toegangscode paraat, deze zullen leerlingen nodig hebben om zich aan te melden bij jouw online klas.

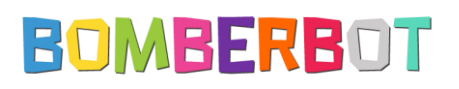

## **LESINHOUD**

#### **UITLEG NIEUW CONCEPT** (15 – 20 minuten)

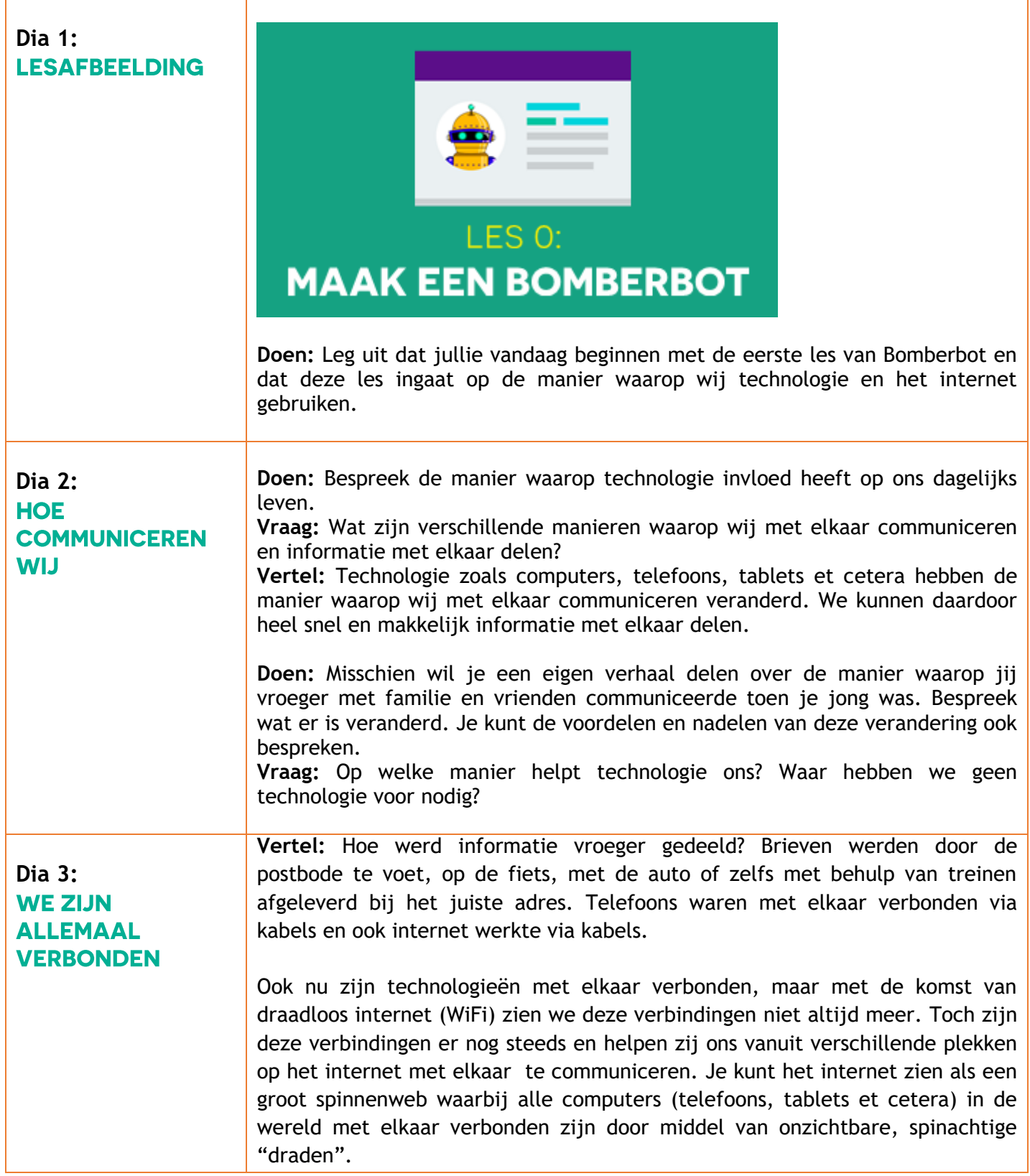

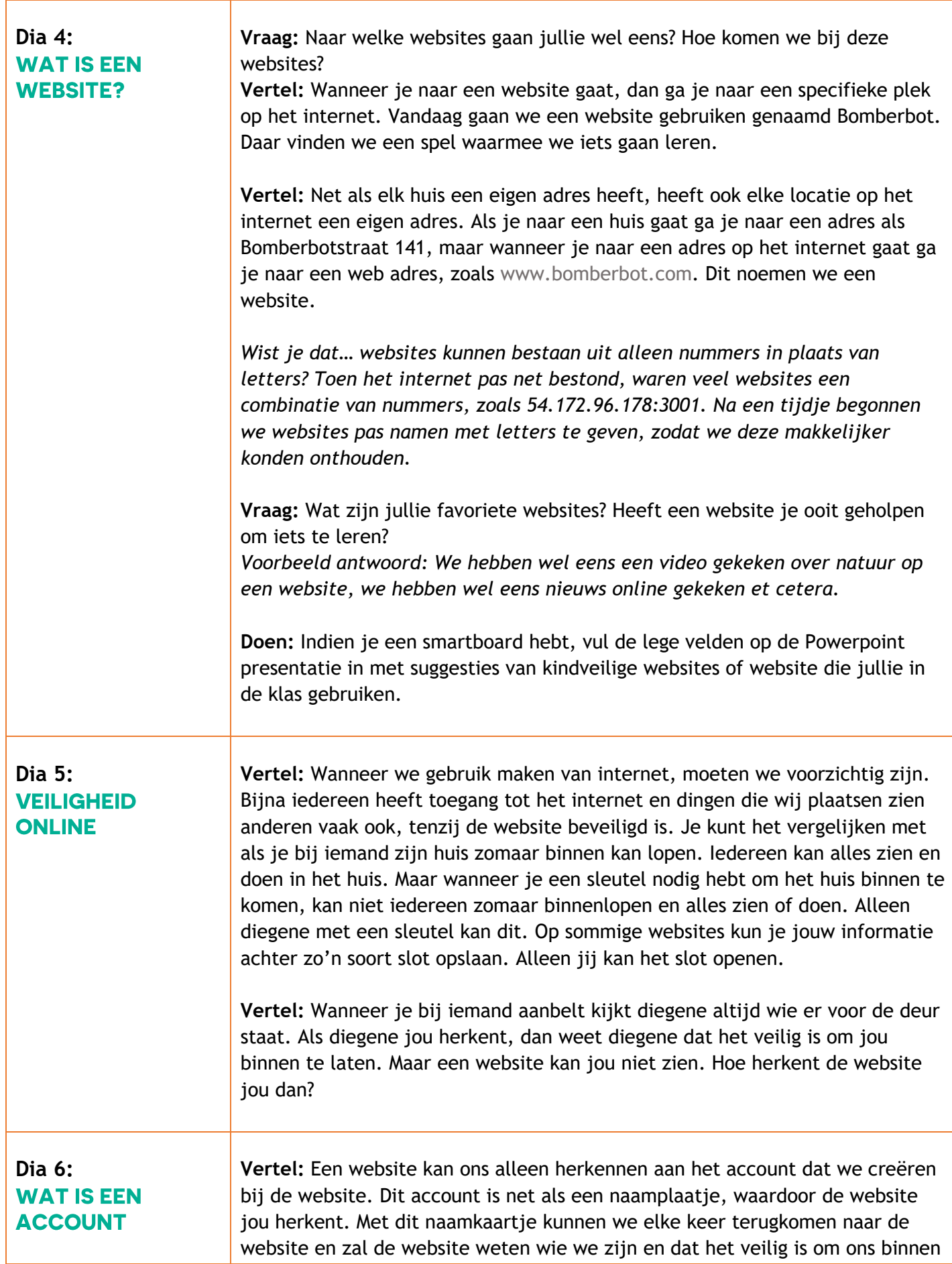

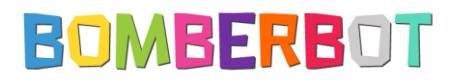

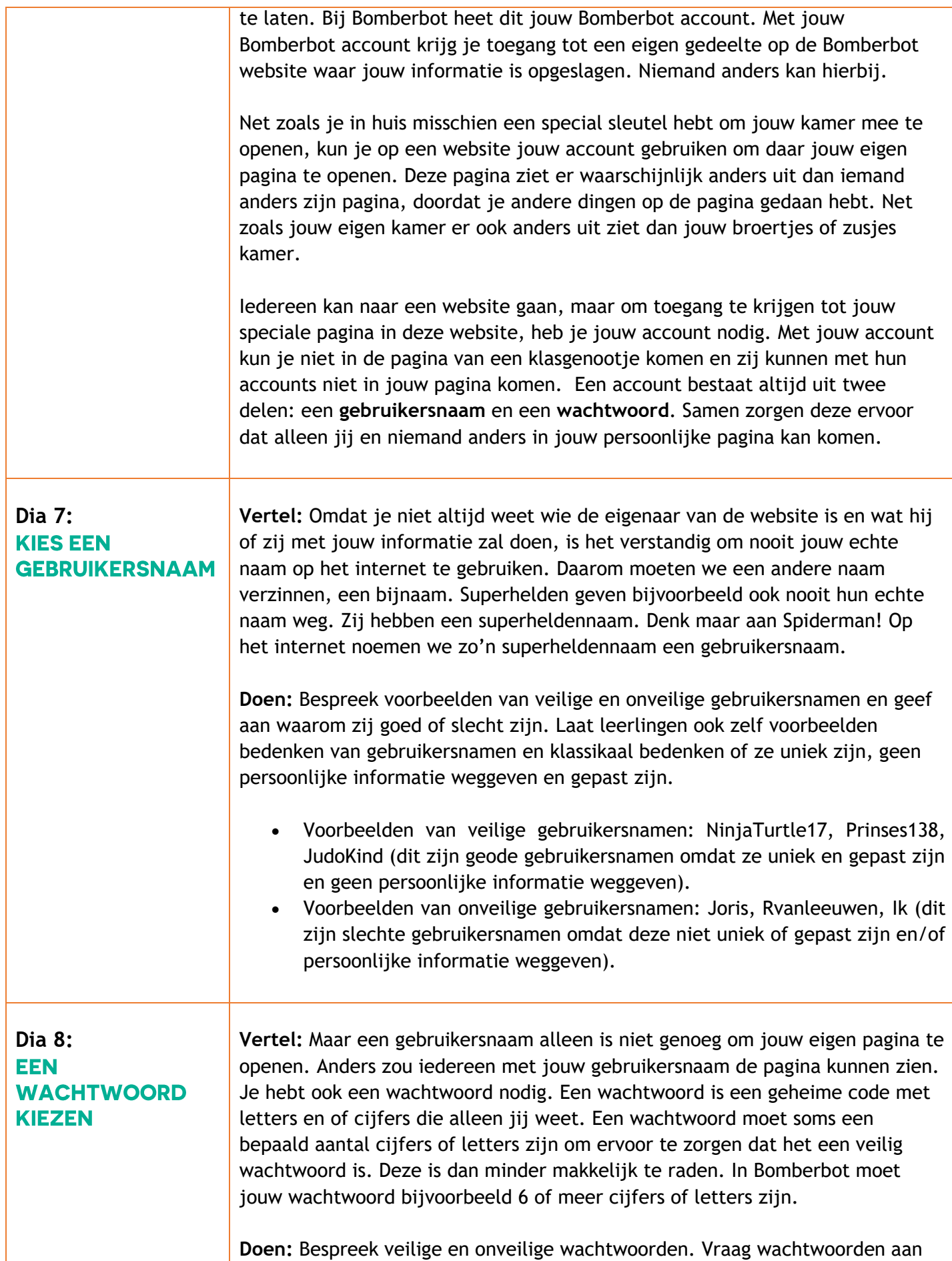

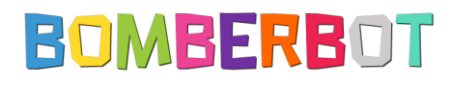

de leerlingen en bespreek klassikaal of en waarom deze wachtwoorden veilig/onveilig zijn. Voorbeelden van onveilige wachtwoorden: wachtwoord, Bomberbot, hallo, Eline10 o Makkelijk te raden o Minder dan 6 letters of cijfers Voorbeelden van veilige wachtwoorden: PaardWindZeven, 16071928, PlantRood285 o Niet makkelijk te raden o 6 of meer letters/cijfers

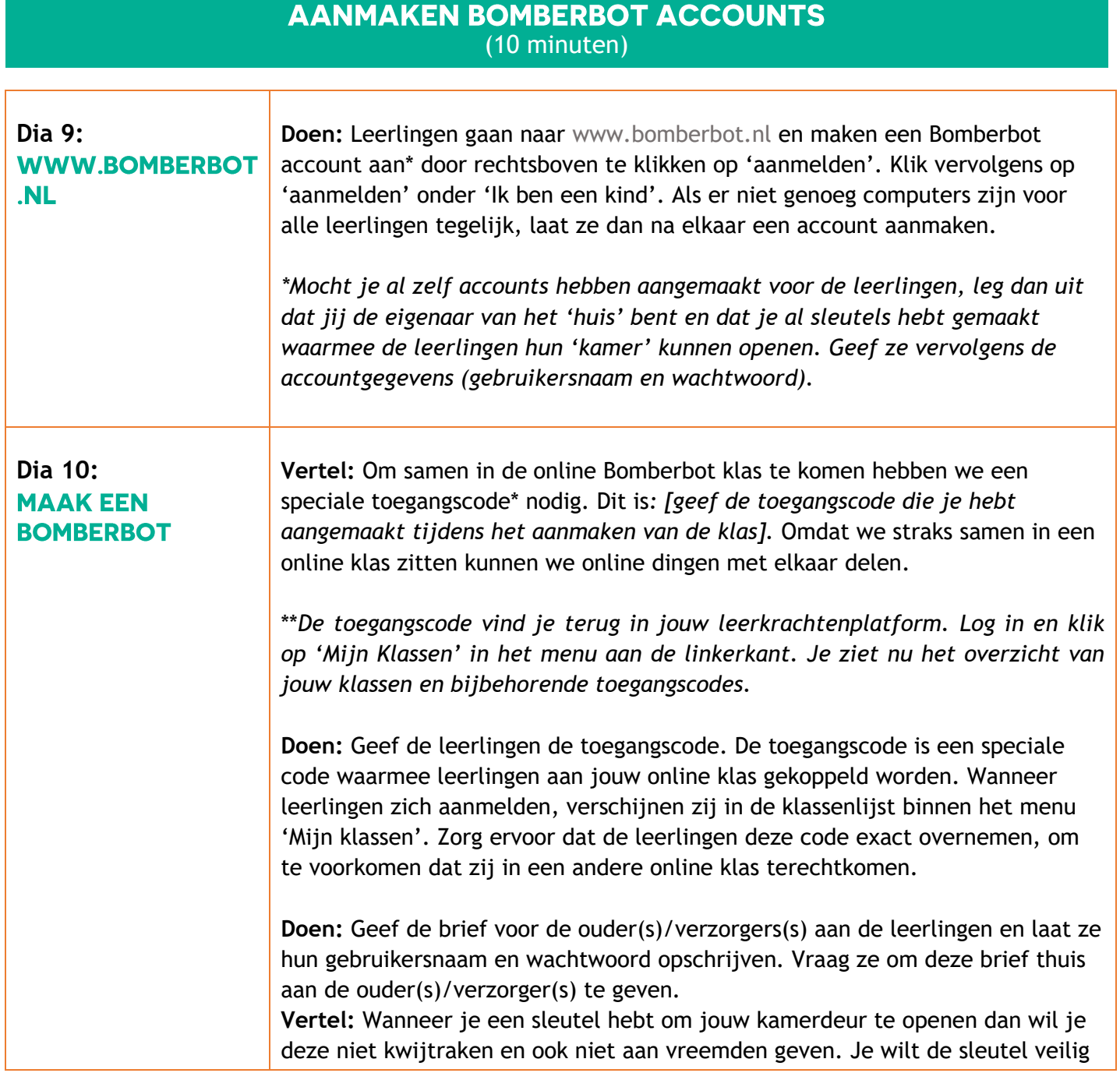

## **BOMBERBOT**

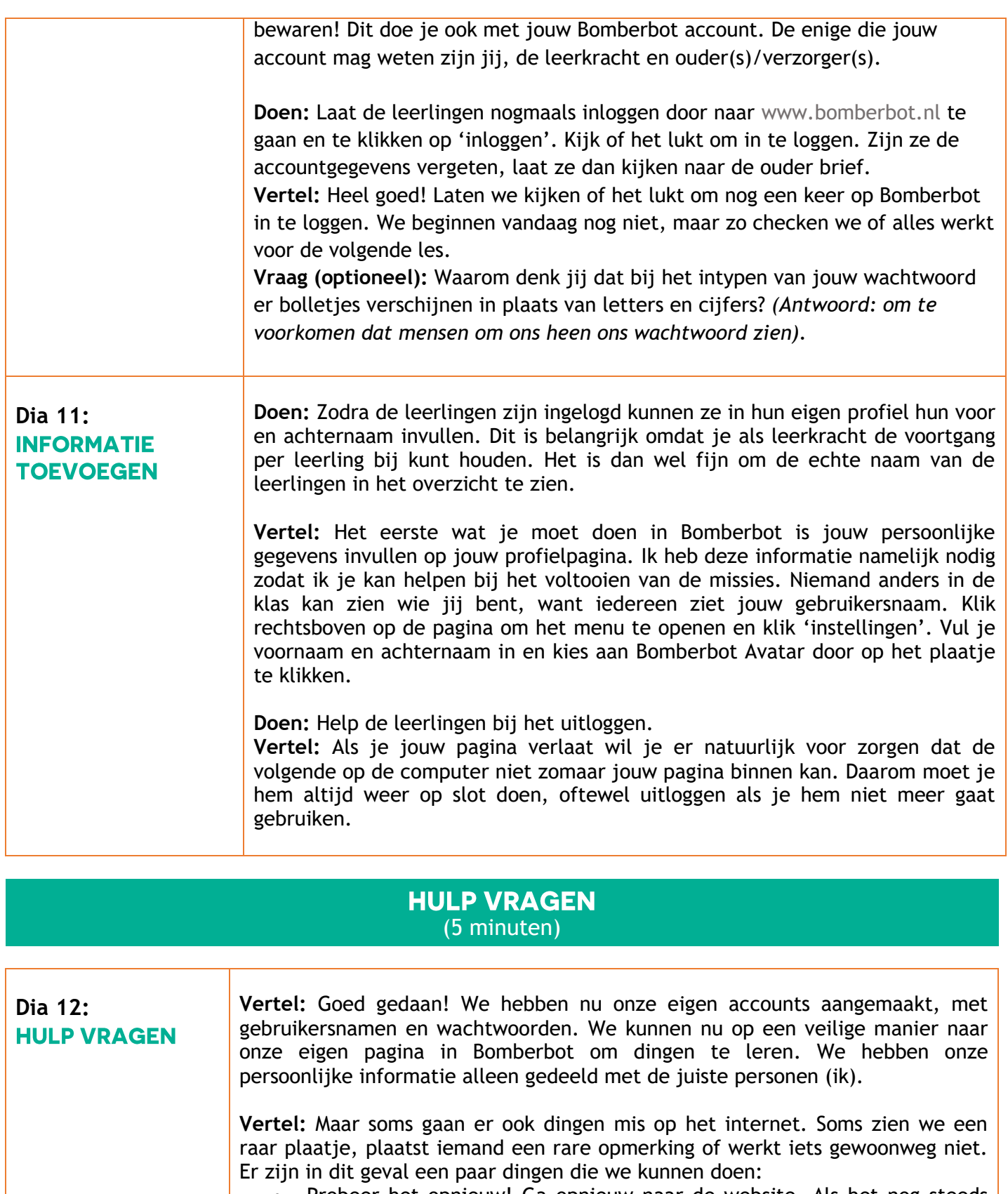

- Probeer het opnieuw! Ga opnieuw naar de website. Als het nog steeds niet werkt, kun je ook proberen de computer opnieuw op te starten. Kijk ook even of de internet verbinding wel werkt.
	- Vraag het aan de leerkracht of je ouders. Vertel ze precies wat er gebeurde, want dan kunnen zij jou misschien helpen bij het oplossen van het probleem.

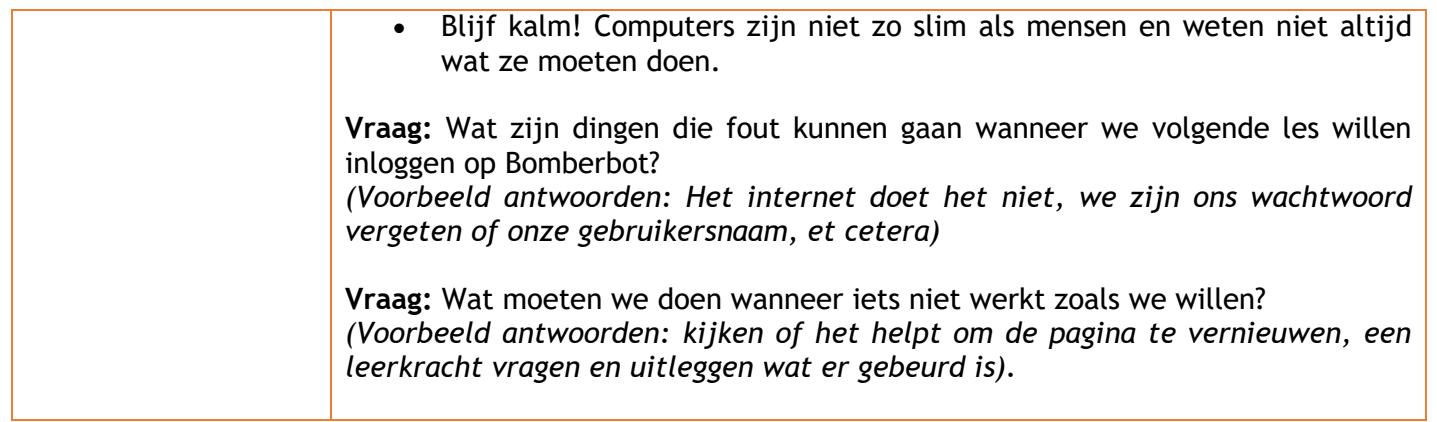

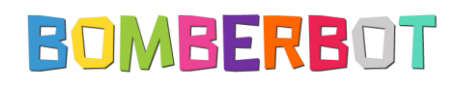